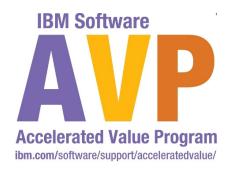

# **AVP-2772 Java Troubleshooting Masterclass**

# Chris Dacombe dacombe@us.ibm.com

**IBM Software** 

# Impact2012

The Premier Conference for Business and IT Leadership

Innovate. Transform. Grow.

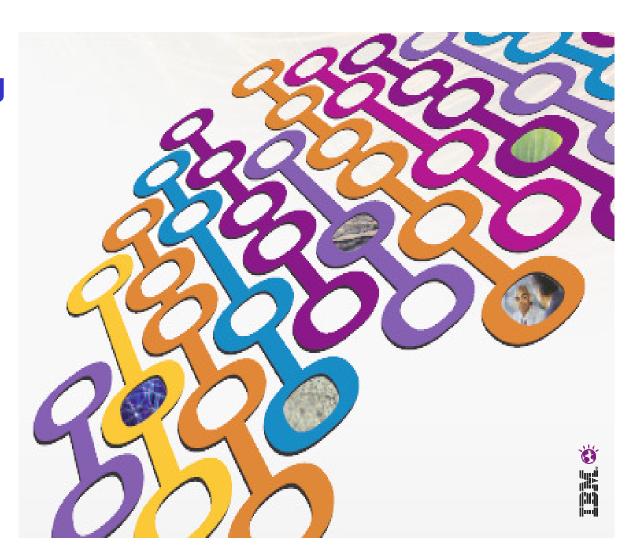

### **Please Note**

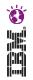

IBM's statements regarding its plans, directions, and intent are subject to change or withdrawal at IBM's sole discretion.

Information regarding potential future products is intended to outline our general product direction and it should not be relied on in making a purchasing decision.

The information mentioned regarding potential future products is not a commitment, promise, or legal obligation to deliver any material, code or functionality. Information about potential future products may not be incorporated into any contract. The development, release, and timing of any future features or functionality described for our products remains at our sole discretion.

Performance is based on measurements and projections using standard IBM benchmarks in a controlled environment. The actual throughput or performance that any user will experience will vary depending upon many factors, including considerations such as the amount of multiprogramming in the user's job stream, the I/O configuration, the storage configuration, and the workload processed. Therefore, no assurance can be given that an individual user will achieve results similar to those stated here.

## Agenda

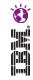

- Introduction
- What to Monitor
- Approaches to Performance
- Rational Performance Tester
- IBM Monitoring and Diagnostic Tools for Java
  - Garbage Collection & Memory Visualizer
  - Health Center

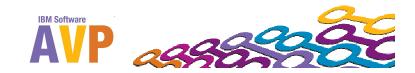

## rotinoll of isn'll

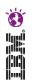

| Metric                                                                                                    | Meaning                                                                                                    |  |
|----------------------------------------------------------------------------------------------------|----------------------------------------------------------------------------------------------------|--|
| Average response/service time                                                                                             | Response time statistics indicate how much time is spent in various parts of WebSphere Application Server and might quickly indicate where the problem is (for example, the servlet or the enterprise beans).                                                                                                    |  |
| Number of requests (transactions)                                                                                         | Enables you to look at how much traffic is processed by WebSphere Application Server, helping you to determine the capacity that you have to manage.                                                                                                    |  |
| Number of live HTTP sessions                                                                                              | The number of live HTTP sessions reflects the concurrent usage of your site. The more concurrent live sessions, the more memory is required.                                                                                                    |  |
| Web server thread pools, the WAS Web Container and Enterprise JavaBeans (EJB) thread pools, Database connection pool size | These thread pools might constrain performance due to their size. The thread pools setting can be too small or too large, therefore causing performance problems. Setting the thread pools too large impacts the amount of memory that is needed on a system or might cause too much work to flow downstream if downstream resources cannot handle a high influx of work |  |
| Java virtual memory (JVM)                                                                                                 | Use the JVM metric to understand the JVM heap dynamics, including the frequency of garbage collection. This data can assist in setting the optimal heap size. In addition, use the metric to identify potential memory leak                                                                                                    |  |
| CPU, I/O , System paging                                                                                                  | Observe these system resources to ensure that you have enough system resources, for example, CPU, I/O, and paging, to handle the workload capacity.                                                                                                    |  |

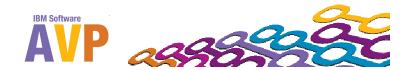

# Approaches to performance

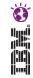

- Outside in approach
  - Start from where performance can be measured
  - Work along the activity path
  - Ideal for identified performance problems
- Layered approach
  - Analyze and eliminate layers of the application
  - Simplify the problem as you go
  - Ideal for application health check
- A hybrid of both approaches can often be useful

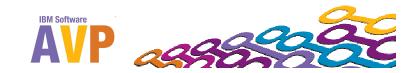

### Rational Performance Tester: Overview

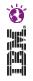

- Multi-user automated performance testing tool for Web-based applications
- Hosted in the IBM Rational Software Delivery Platform, a version of the Eclipse shell
- Rational Performance Tester tests and execution engine based on the Java programming language
- Highly scalable
- Platform support
  - Record and test execution on Microsoft® Windows® and Linux®
  - Agents (test execution) on some additional Microsoft<sup>®</sup> Windows Server<sup>®</sup> platforms

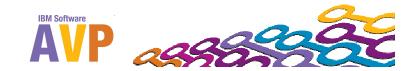

### Rational Performance Tester: Features

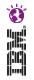

- HTTP and HTTPS protocol support and capture
- Graphical test editing and workload modeling
- Built-in Verification Points (VPs)
- Automatic data correlation
- Data substitution with datapools
- Real-time monitoring and reporting
- Report customization and export capability
- Programming extensibility with Java custom code

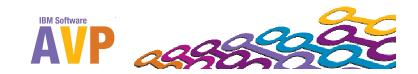

# Garbage Collection and Memory Visualizer (GCMV)

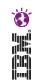

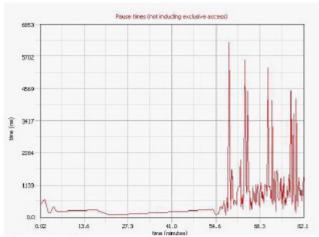

#### Tuning recommendation

A high proportion of the nursery is tenured each collection. (The average is approximately 16%.) This can lead to larger pause times for collections in the nursery, more frequent collections in the tenured area, and slower application access to these objects. Consider increasing the nursery size or the tenure application access to these objects. Consider increasing the nursery size or the tenure application.

The application seems to be using some quite large objects. The largest request which triggered an allocation failure rand was recorded in the vertices or, logit was for 364,3902 bates.

The memory usage of the application does not indicate any obvious leaks.

#### Summary

| Allocation failure count                                       | 1286          |
|----------------------------------------------------------------|---------------|
| Concurrent collection count                                    | 1             |
| Forced collection count                                        | 0             |
| Full collections                                               | 0             |
| GC Mode                                                        | gencon        |
| Global collections - Mean garbage collection pause (ms)        | 693           |
| Global collections - Mean interval between collections (minute | s) 0.18       |
| Global collections - Number of collections                     | 21            |
| Global collections - Total amount tenured (MB)                 | 10290         |
| Largest memory request (bytes)                                 | 3643992       |
| Minor collections - Mean garbage collection pause (ms)         | 127           |
| Minor collections - Mean interval between collections (ms)     | 56.1          |
| Minor collections - Number of collections                      | 1266          |
| Minor collections - Total amount flipped (MB)                  | 11756         |
| Minor collections - Total amount tenured (ME)                  | 9168          |
| Proportion of time spert in garbage collection pauses (%)      | 75.8          |
| Proportion of time spert unpaused (%)                          | 24.2          |
| Rate of garbage collection                                     | 0.163 MB/se d |

- Helps analyze and diagnose memory related Java problems
- Provides graphing of verbose:gc
  - Allows graphing of all available data:
     pause times, heap size etc
  - Allows zoom, cropping and change of axes value and units
  - Allows comparison of multiple files
- Provides graphing of process memory from "ps" and "svmon"
- Analysis and Recommendations
  - Provides tuning recommendations based on data and flags errors.
  - Analysis can be limited using cropping.

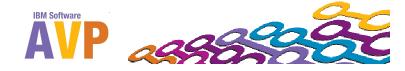

#### Health Center

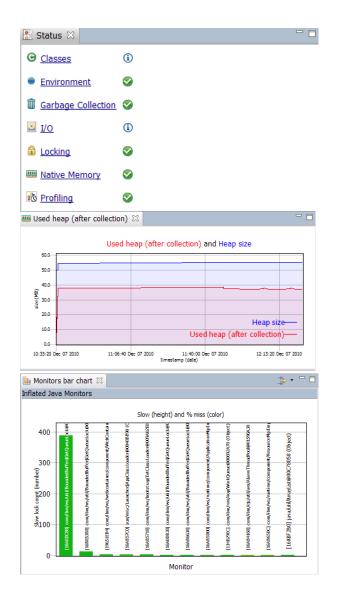

- Provides a view inside a running 'inflight' Java application
  - Performance analysis
  - JVM configuration recommendations
- Small agent runs on the target JVM
  - Minimal overhead (circa 3%)
  - Supports all IBM Java platforms, requires Java 5 and above
- Use during the development phase
  - Performance problems
  - Functional issues
- Use in production
  - Configuration problems
  - Stability issues

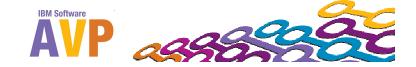

### Health Center cont...

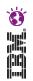

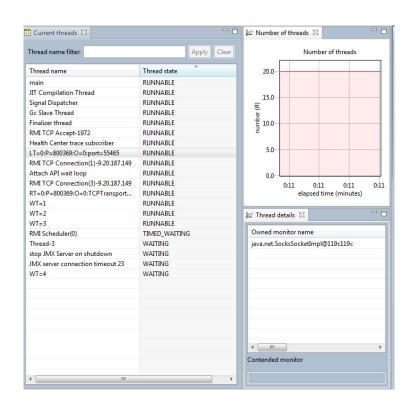

#### Live control of application

- Trigger dumps
- •Enable verbosegc collection

#### **New Features in Health Center 2.0**

#### Late Attach

•This means you can attach Health Center to a running JVM (that has late attach functionality) "on the fly" without having pre-configured any command line properties.

#### Threads view

- List of current threads and states
- Number of threads over time
- See contended monitors

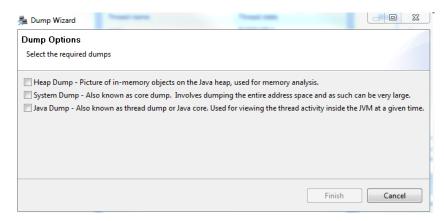

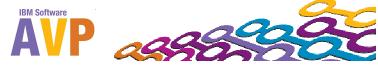

# Additional Sessions at Impact 2012

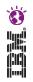

- The Java Team are presenting other sessions that also cover these tools and other related subjects
  - 1513 Hands-on Lab: Java Performance Troubleshooting Masterclass Wed, May 2, 2012 at 10:45 AM 12:00 PM in Murano 3303 Repeats
     Fri, May 4, 2012 at 8:45 AM 10:00 AM in Murano 3303 Speakers:
     Chris Bailey, IBM
  - 1517 Deploying Applications Into the Cloud with the IBM Application Pattern for Java Wed, May 2, 2012 at 3:15 PM 4:30 PM in Palazzo G
    Repeats
    Thu, May 3, 2012 at 4:45 PM 6:00 PM in Palazzo P
    Speakers:
    Chris Bailey, IBM
  - 2965 Performance and Benchmarking Discussion
     Thu, May 3, 2012 at 10:30 AM 11:45 AM in Titian 2201B
     Speakers:
     Andrew Spyker, IBM;Brian K. Martin, IBM;Chris Bailey, IBM;
     Christopher M. Richardson, IBM;DAVID W. HARE, IBM;Surya Duggirala, IBM;
     Trevor Pearson, IBM;Weiming Gu, IBM

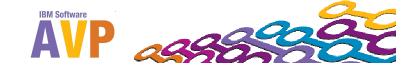

# We love your Feedback!

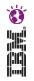

- Don't forget to submit your Impact session and speaker feedback! Your feedback is very important to us, we use it to improve our conference for you next year.
- Go to impactsmartsite.com from your mobile device
- From the Impact 2012 Online Conference Guide:
  - Select Agenda
  - Navigate to the session you want to give feedback on
  - AVP-2772 Java Troubleshooting Masterclass
  - Select the session or speaker feedback links
  - Submit your feedback

# Thank You...

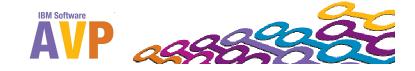

## Copyright and Trademarks

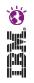

# © IBM Corporation 2012. All Rights Reserved.

IBM, the IBM logo, ibm.com are trademarks or registered trademarks of International Business Machines Corp., registered in many jurisdictions worldwide. Other product and service names might be trademarks of IBM or other companies. A current list of IBM trademarks is available on the Web at "Copyright and trademark information" at www.ibm.com/legal/copytrade.shtml.

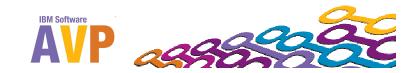